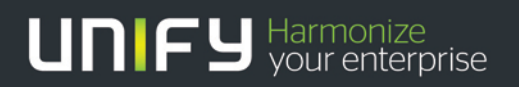

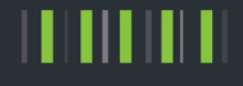

## OpenScape Business V2

How To:

## SIP trunk Konfiguration für CLIP no Screening

Version 1.0

# Definitions

## **HowTo**

An OpenScape Business HowTo describes the configuration of an OpenScape Business feature within the OpenScape Business administration. It addresses primarily trained administrators of OpenScape Business.

## **Tutorial**

2

Within the OpenScape Business tutorials procedures for installation, administration and operation of specific devices, applications or systems, which are connected to OpenScape Business, are described. The tutorial addresses primarily trained administrators of OpenScape Business.

## Table of Contents

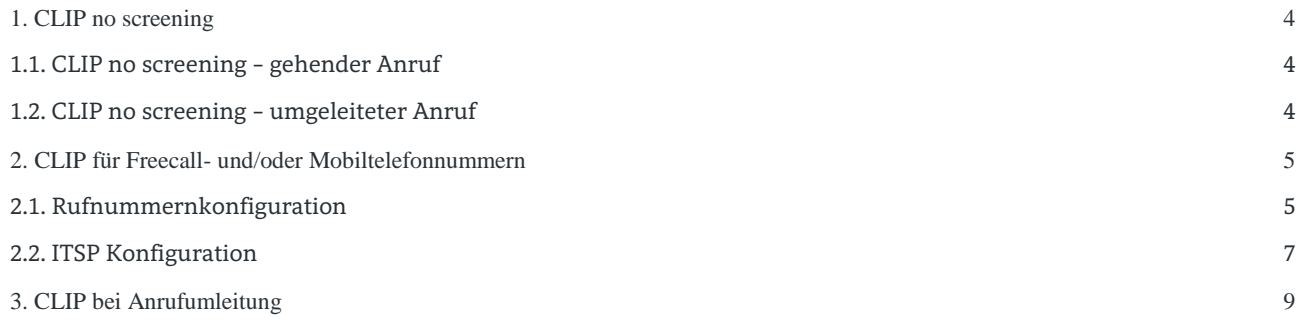

## Table of History

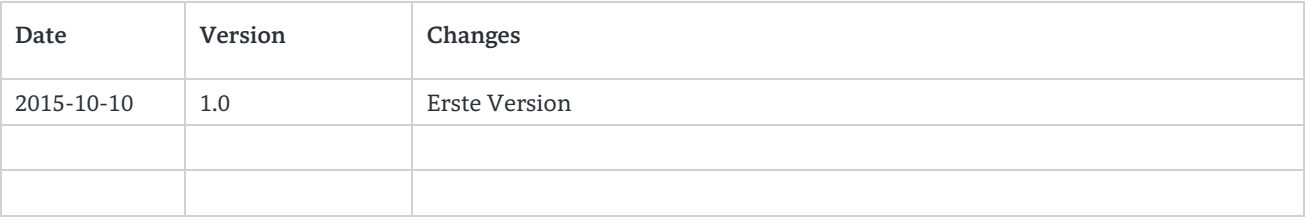

# <span id="page-3-0"></span>1. CLIP no screening

Das Leistungsmerkmal CLIP no Screening kommt in verschiedenen Anrufszenarien zur Anwendung. Es erlaubt die Übertragung

- 1. einer von der Durchwahl des Anrufers abweichende Absenderrufnummer (caller ID, calling party number) bei gehenden Anrufen
- 2. der A-Rufnummer bei umgeleiteten Anrufen als original Absenderrufnummer

Das Leistungsmerkmal CLIP no Screening ist in der Regel beim Provider zu beantragen. Nicht alle Provider unterstützen das Leistungsmerkmal, bitte prüfen Sie die Leistungsmerkmalbeschreibung Ihres Providers.

Das Leistungsmerkmal CLIP no Screening steht in der OpenScape Business nur für durchwahlfähige ITSP zur Verfügung.

## <span id="page-3-1"></span>1.1. CLIP no screening – gehender Anruf

Es ist vom Nutzer sicherzustellen, dass nur Anrufernummern verwendet werden, die auch dem Benutzer zugeordnet sind. In den meisten Fällen ist die Verwendung von Anrufernummern in der Rufsignalisierung beschränkt auf den verwendeten SIP-Trunk oder auf den Benutzer zugeordnete Rufnummern.

Dies können z.B.

- Zum Anschluss gehörende Rufnummern abweichend von der kommenden Durchwahlnummer
- Freecall Rufnummern (0800…)
- Mobilfunk Rufnummern

#### sein.

OpenScape Business unterstützt die Übertragung der CLIP Information im From: Feld bei gleichzeitiger Übertragung einer dem Anschluss zugehörigen Nummer im P-Asserted-Identity Feld:

INVITE sip:+49171987654@sip-trunk.de;user=phone;transport=tcp SIP/2.0 From: <sip**:+49800123456**@sip-trunk.de;user=phone>;tag=2cea5a7018 To: <sip:+49171987654@sip-trunk.de;user=phone> P-Asserted-Identity: <sip:**+49894711300**@sip-telekom.de;user=phone>

### <span id="page-3-2"></span>1.2. CLIP no screening – umgeleiteter Anruf

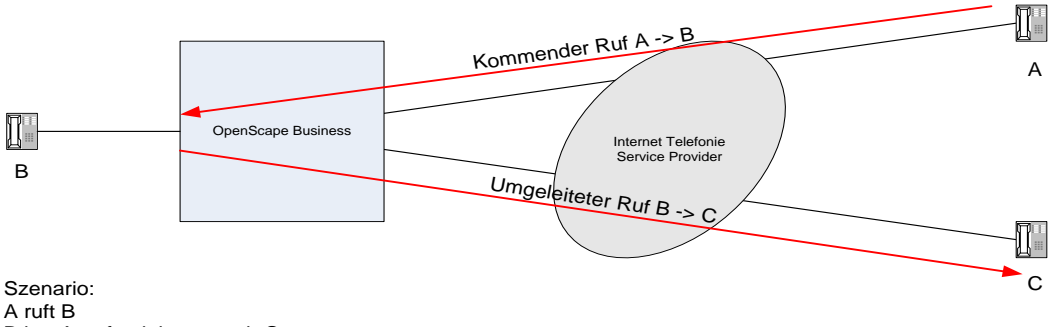

B hat Anrufumleitung nach C

Das Feature kann eingesetzt werden, um in Umleitungsszenarien (Call Forwarding durch das System) die Anrufernummer (A) zum Ziel (C) zu übertragen.

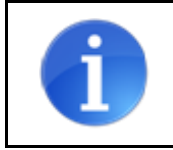

Diese Anwendung ist jedoch möglicherweise aufgrund rechtlicher Beschränkungen nicht zulässig! Es ist daher im Vorfeld eine diesbezügliche Klärung mit dem Provider erforderlich!

# <span id="page-4-0"></span>2. Konfiguration

## 2.1. CLIP für Freecall- und/oder Mobiltelefonnummern

#### <span id="page-4-1"></span>2.1.1. Rufnummernkonfiguration

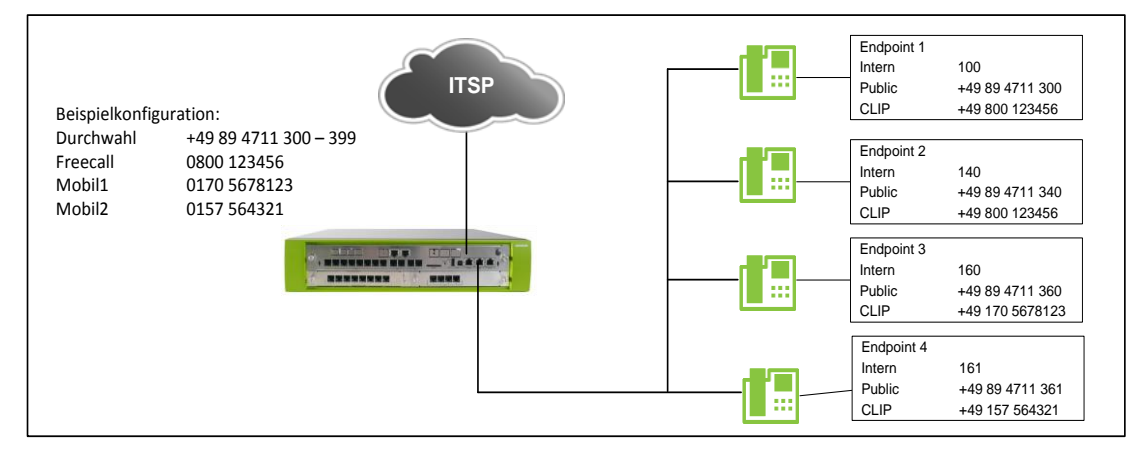

Bei einem "durchwahlfähigen" ITSP wird die Rufnummernkonfiguration durch die Standort-/Richtungsdaten und die teilnehmerbezogenen Daten festgelegt.

Die Standortdaten werden z.B. im Basis Installation Wizard

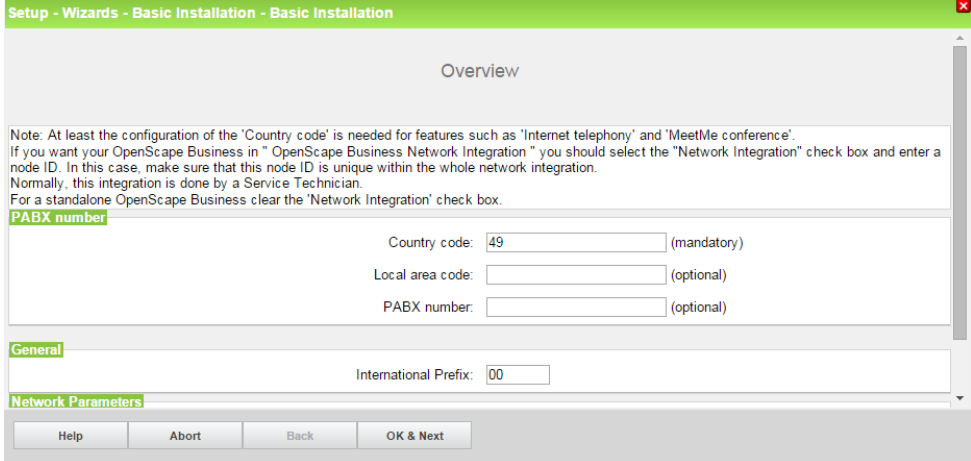

oder im Internet Telefonie Wizard festgelegt:

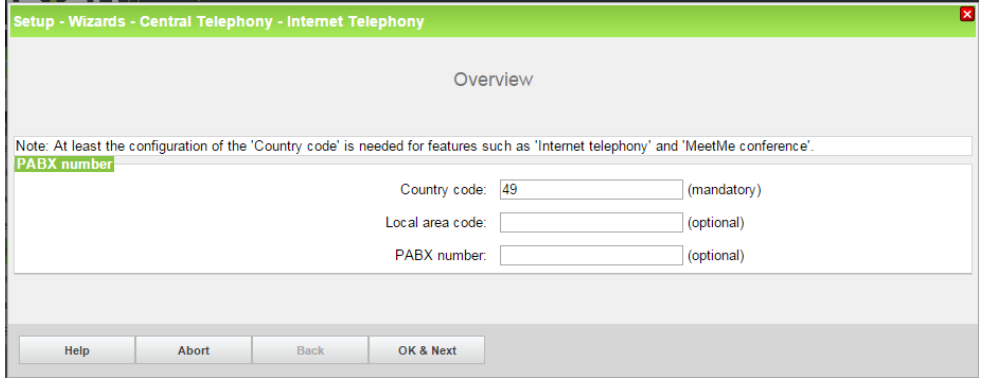

Für das hier gewählte Beispiel, dass Freecall- und/oder Mobiltelefonnummern verwendet werden sollen, ist als Standort **NUR** die Ländervorwahl einzutragen. Die Felder Ortsnetzkennzahl und Anlagenrufnummer **MÜSSEN** leer bleiben.

Die restliche Rufnummerninformation wird im Teilnehmer Wizard eingetragen.

Rufnr: die interne Rufnummer des Teilnehmers

DuWa: Die Rufnummer mit der der Teilnehmer aus dem öffentlichen Netz erreicht wird

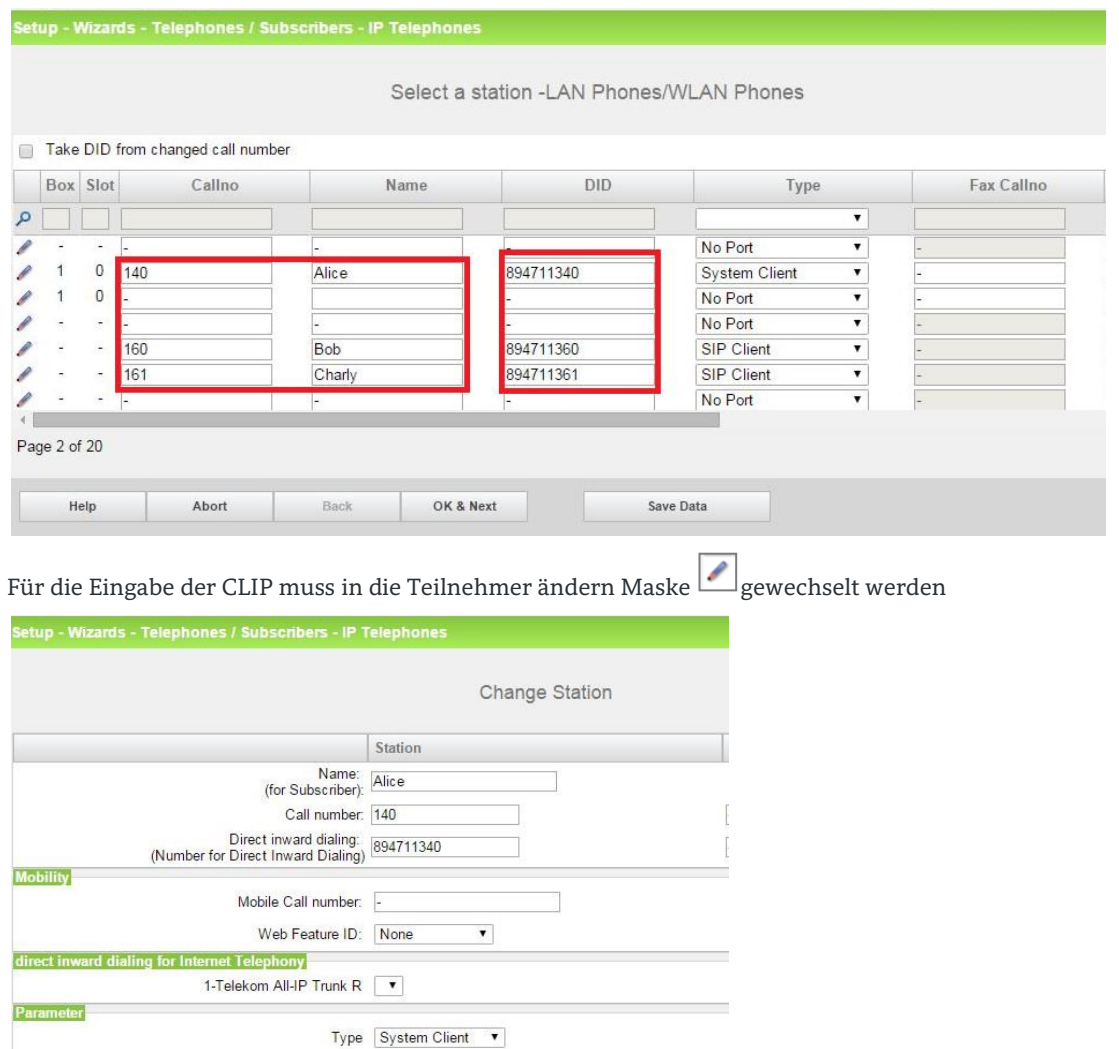

Help OK & Next Abort Back In gleicher Weise ist für alle Teilnehmer zu verfahren.

Device Type: OpenStage 60/80 Clip/Lin: 800123456

- Wird keine CLIP zugewiesen, wird für ausgehende Rufe die DuWa Nummer verwendet.
- Ist keine CLIP/DuWa Nummer vergeben wird die CLIP/DUWA Nummer des Vermittlungsplatzes verwendet. Wenn keine der genannten Rufnummern konfiguriert ist, wird die zum ITSP Teilnehmer konfigurierte
- Standardrufnummer eingetragen.

### Eine alternative Eingabemöglichkeit besteht im Expertenmode:

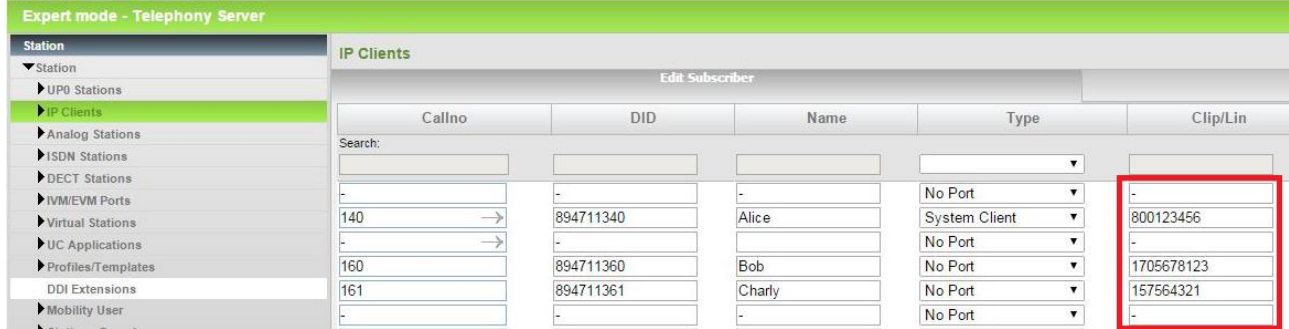

### <span id="page-6-0"></span>2.1.2. ITSP Konfiguration

Das Leistungsmerkmal CLIP no Screening ist nur mit einem durchwahlfähigen ITSP möglich. In der ITSP Einrichtung MUSS daher "Öffentliche Rufnummer (DuWa) selektiert werden:

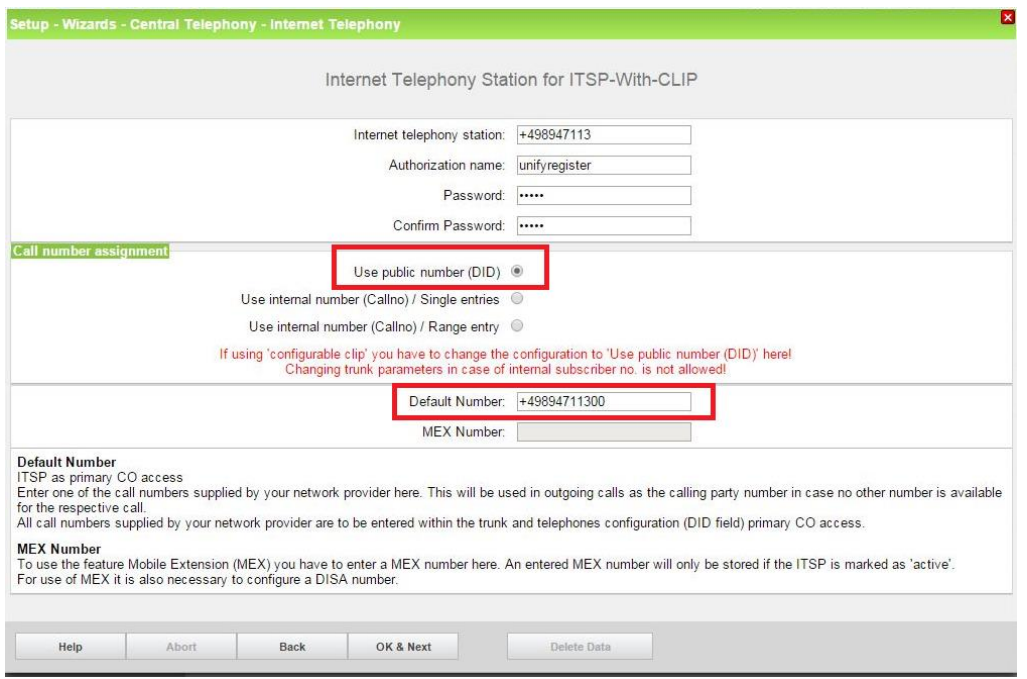

Unter Standard-Rufnummer muss eine an diesem Anschluss gültige Rufnummer eingegeben werden, die immer als vertrauenswürdige Absenderrufnummer (im P-Asserted-Identity Feld der SIP Meldung) verwendet wird, z.B. die VPL Durchwahlnummer.

Damit die Anlage die Standard Rufnummer im P-Asserted-Identity Feld überträgt, MUSS im Bereich Extended SIP Provider Data der "CLIP no Screening support" wie folgt aktiviert werden:

![](_page_6_Picture_78.jpeg)

### Beispiel für die Verwendung der Rufnummern in einer ausgehenden INVITE Meldung:

<span id="page-7-0"></span>INVITE sip:gewähltesZiel@sip-trunk.de;user=phone;transport=tcp SIP/2.0 From: <sip**:CLIP**@sip-trunk.de;user=phone>;tag=2cea5a7018 To: <sip: gewähltesZiel@sip-trunk.de;user=phone> P-Asserted-Identity: <sip:**StandardRufnummer**@sip-telekom.de;user=phone>

## 2.2. CLIP bei Anrufumleitung

Zur Nutzung dieses Features muss der Provider die Übertragung der A-Rufnummer im From: Header Feld unterstützen.

Bei zertifizierten Providern ist die entsprechende Konfiguration in den Anlagenprofilen hinterlegt.

In allen anderen Fällen muss das Flag "Diversion: From contains original CallingPartyNumber" aktiviert werden.

Falls der ITSP das diversion header field unterstützt, sollte "CLIP outgoing in Diversion header" gemäß Spezifikation Ihres Providers eingetragen werden.

![](_page_8_Picture_51.jpeg)

#### About Unify

Unify is one of the world's largest communications software and services firms. Our solutions unify multiple networks, devices and applications into one easy-to-use platform that allows teams to engage in rich and meaningful conversations. The result is a transformation of how the enterprise communicates and collaborates that amplifies collective effort, energizes the business, and dramatically improves business performance. Born out of the engineering DNA of Siemens, Unify builds on this heritage of product reliability, innovation, open standards and security to provide integrated communications solutions for 75% of the Global 500.

Unify is a joint venture of The Gores Group and Siemens AG.

unify.com

![](_page_9_Picture_4.jpeg)

Copyright © Unify Software and Solutions GmbH & Co. KG 2015 Mies-van-der-Rohe-Str. 6, 80807 Munich/Germany All rights reserved.

The information provided in this document contains merely general descriptions or characteristics of performance which in case of actual use do not always apply as described or which may change as a result of further development of the products. An obligation to provide the respective characteristics shall only exist if expressly agreed in the terms of contract.

#### Availability and technical specifications are subject to change without notice.

Unify, OpenScape, OpenStage and HiPath are registered trademarks of Unify Software and Solutions GmbH & Co. KG. All other company, brand, product and service names are trademarks or registered trademarks of their respective holders.

![](_page_9_Picture_9.jpeg)